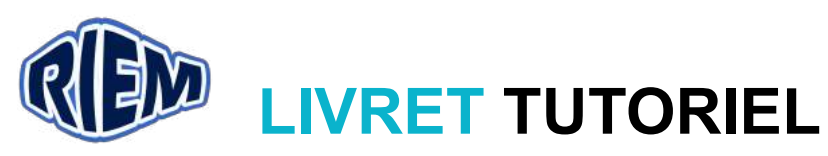

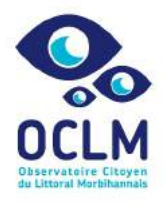

### Observatoire Citoyen du Littoral Morbihannais – Kerjouanno (56640)

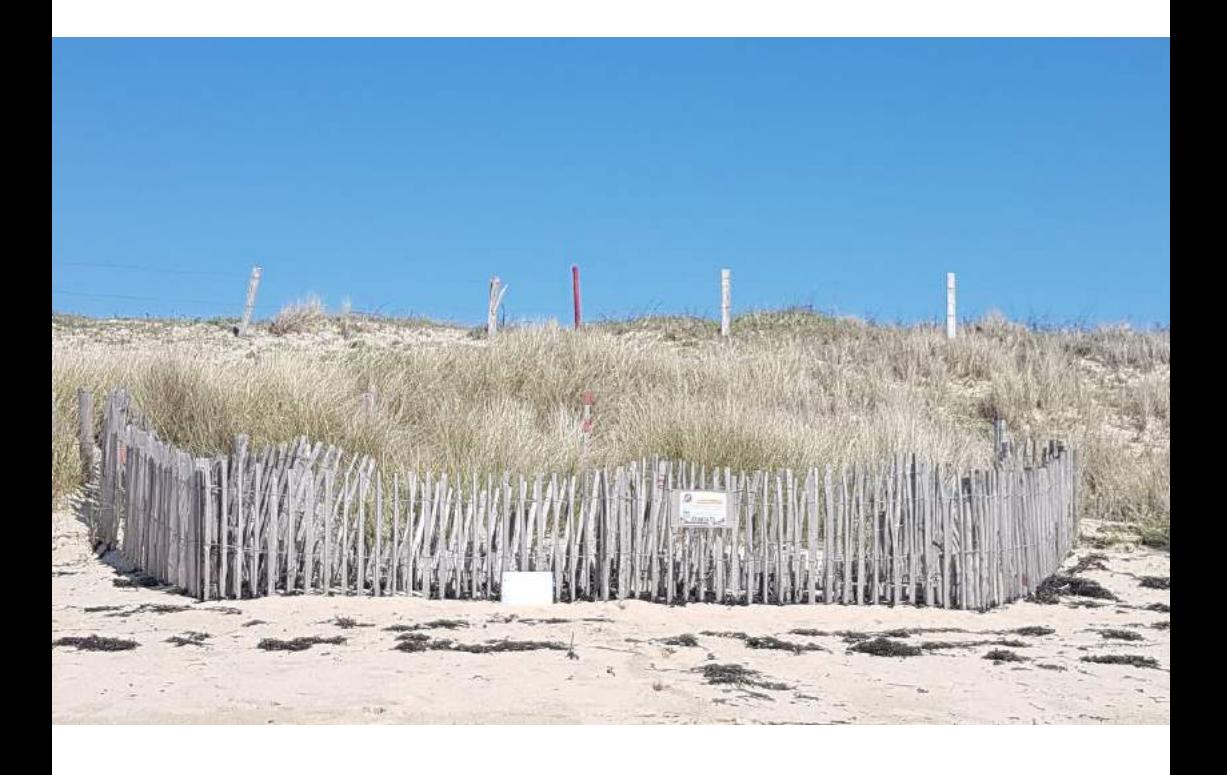

- Rappel des points important du protocole
- Saisies des données sur Excel
- Codification des photos
- Utilisation de Dropbox

Contact.riem@gmail.com www.riem-asso.com

06 20 71 02 81 Page Facebook : RIEM Association

Observatoire Citoyen du Littoral Morbihannais

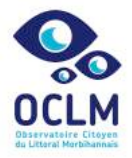

Contactez-nous 

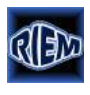

contact.riem@gmail.com 06 20 71 02 81 

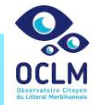

glen.bulot@gmail.com

Suivez-nous sur

www.riem-asso.com Page Facebook : RIEM Association www.observatoire-littoral-morbihan.fr

Réalisé par l'association RIEM dans le cadre de l'Observatoire Citoyen du Littoral Morbihannais (O.C.L.M.) 

# Sur le terrain : rappel du protocole

### **RAPPFI**:

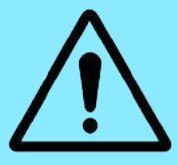

 $\rightarrow$  Procéder dans l'ordre du protocole papier. indispensable pour la codification des photos

 $\rightarrow$  Prendre toutes les photos en **format paysage** 

 $\rightarrow$  Ne pas oublier de reporter chaque mesure et numéro de photo sur le relevé

#### AlgoBox n°1 : aménagement avec 6 box

1 : Localiser les cibles en haut de la dune et en haut de la plage Faire 15 pas en arrière, viser la cible 2 afin de voir le haut de plage et le haut de dune

Prendre une photo **en paysage** 

**2** : Graduation de la perche, prendre la mesure en limite de sable ou des algues

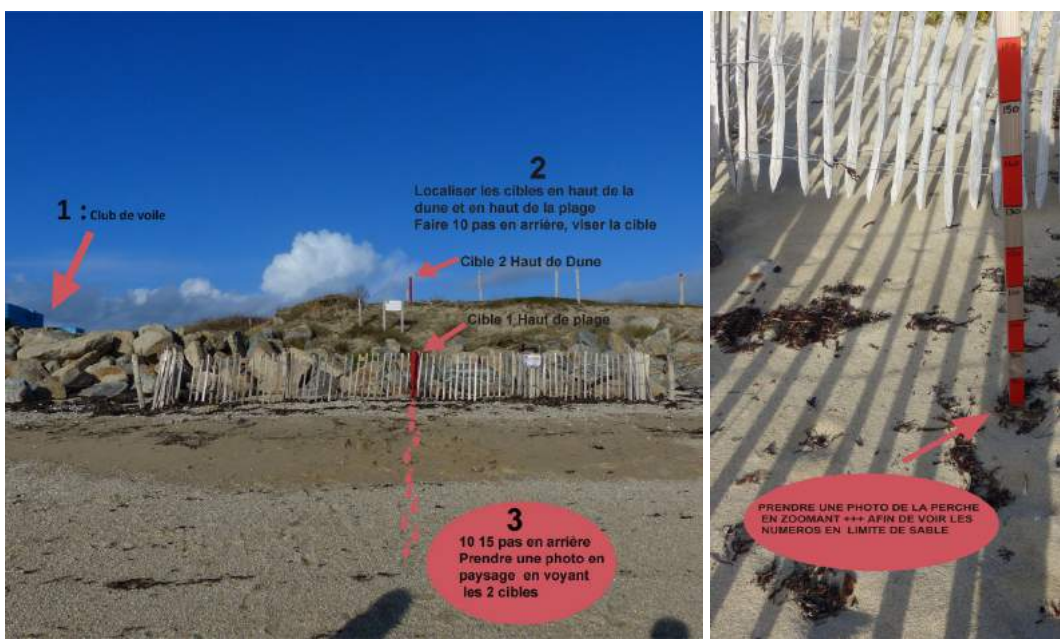

- **3** : Prendre une photo *en paysage* de la perche (zoom) pour bien voir le chiffre en limite de sable
- **4** : Estimer le degré d'ensablement des algues grâce à la typologie Typologie d'ensablement des algues:
	- Algues fraîches • Algues peu ensablées • Algues ensablées · Algues enfouies

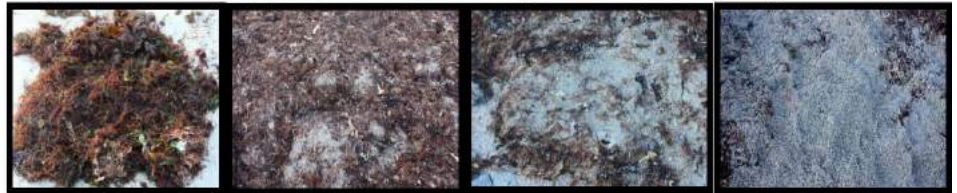

**5** : Si végétation : indiquer le % de recouvrement total de la végétation

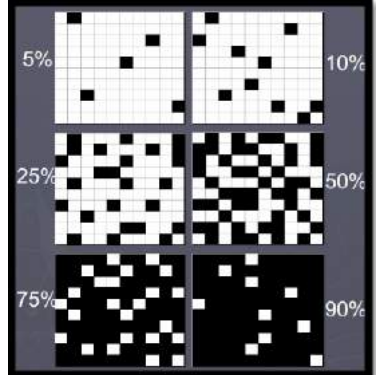

**6** : Prendre une photo de l'intérieur de chaque box (6 pour ABE N°1) et **(5 pour ABE N°2 et 3**)

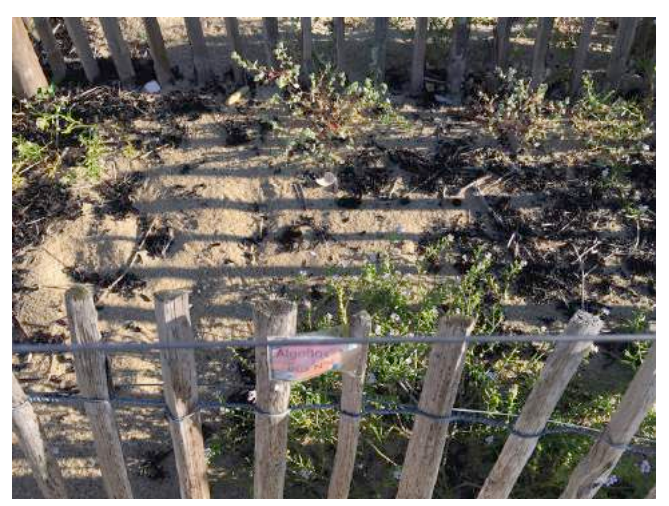

#### **7** : Prendre la mesure des poteaux rouges

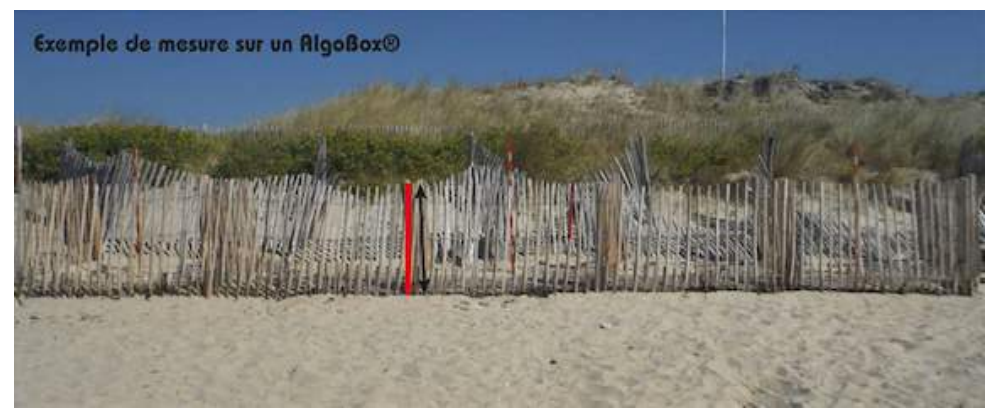

#### **Clôture à 3 fils :**

1 : Localiser les cibles en haut de la dune et en haut de la plage

Faire 15 pas en arrière, viser la cible 2 afin de voir le haut de plage et haut de dune

Prendre une photo **en paysage** 

**2** : Graduation de la perche, prendre la mesure en limite de sable ou d'algues

**3** : Prendre une photo en paysage de la perche zoom ++ pour bien voir le chiffre en limite de sable 

4. Prendre une photo intérieur gauche et droite en vous positionnant au plus près des tri-fils.

**5** : Prendre la mesure en cm du poteau rouge

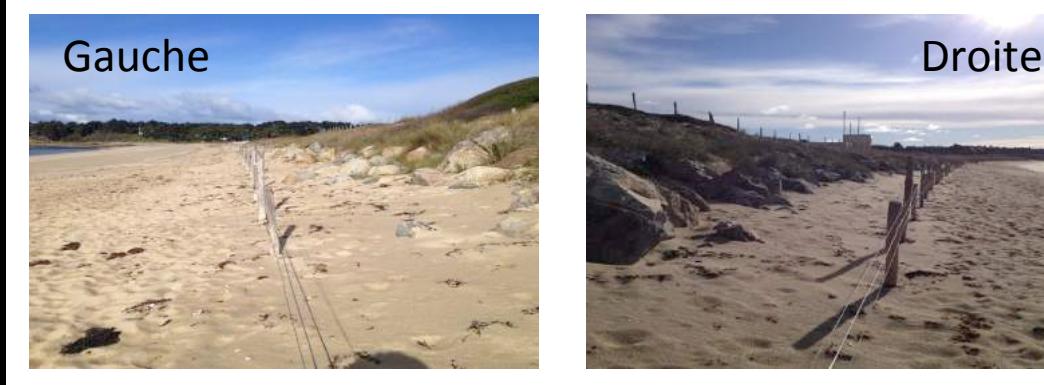

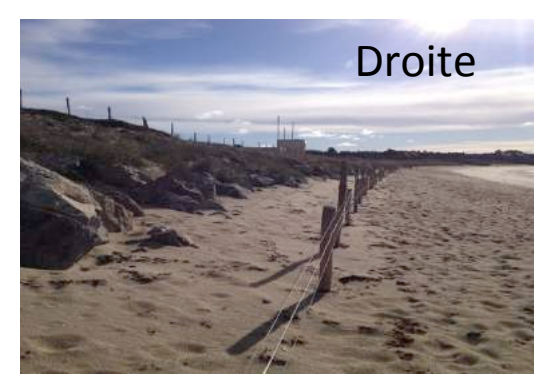

#### AlgoBox n°2 et n°3 :

#### 1 : Localiser les cibles en haut de la dune et en haut de la plage

Faire 15 pas en arrière, viser la cible 2 afin de voir le haut de plage et haut de dune

Prendre une photo en paysage

**2** : Graduation de la perche, prendre la mesure en limite de sable ou d'algues 

**3** : Prendre une photo en paysage de la perche zoom ++ pour bien voir le chiffre en limite de sable, de végétation ou d'algues

**4** : Estimer le degré d'ensablement des algues grâce à la typologie

**5** : Si végétation : indiquer le % de recouvrement total de la végétation

**6** : Prendre une photo **en paysage** de l'intérieur de chaque box (5), afin de bien voir la végétation présente ou pas

7 : Prendre la mesure des poteaux rouges

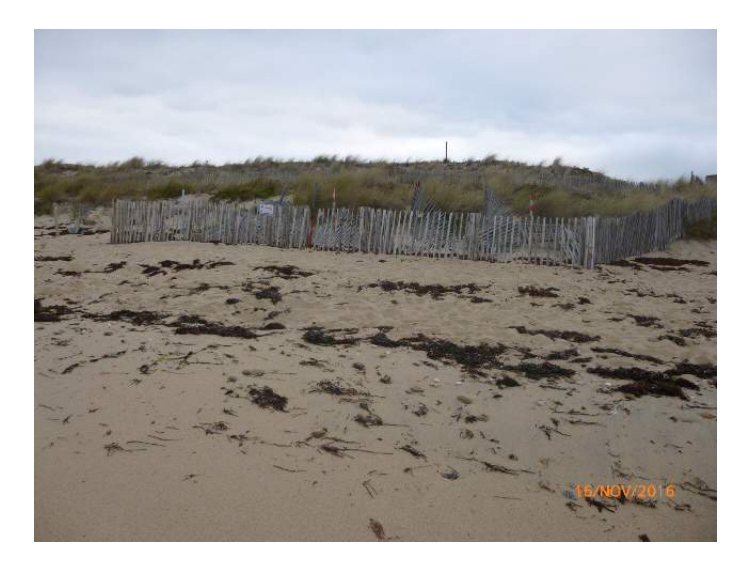

#### **Casier de Ganivelles n°4 :**

**1**: Localiser les cibles en haut de la dune et en haut de la plage Faire 15 pas en arrière, viser la cible 2 afin de voir le haut de plage et haut de dune

Prendre une photo **en paysage** 

**2** : Graduation de la perche, prendre la mesure en limite de sable ou d'algues 

**3** : Prendre une photo **en paysage** de la perche zoom ++ pour bien voir le chiffre en limite de sable 

**4** : Estimer le degré d'ensablement des algues grâce à la typologie

**5** : Si végétation : indiquer le % de recouvrement total de la végétation

**6** : Prendre une photo coin intérieur droit. Noter le n° de photo sur le relevé 

7. Prendre mesure poteau rouge

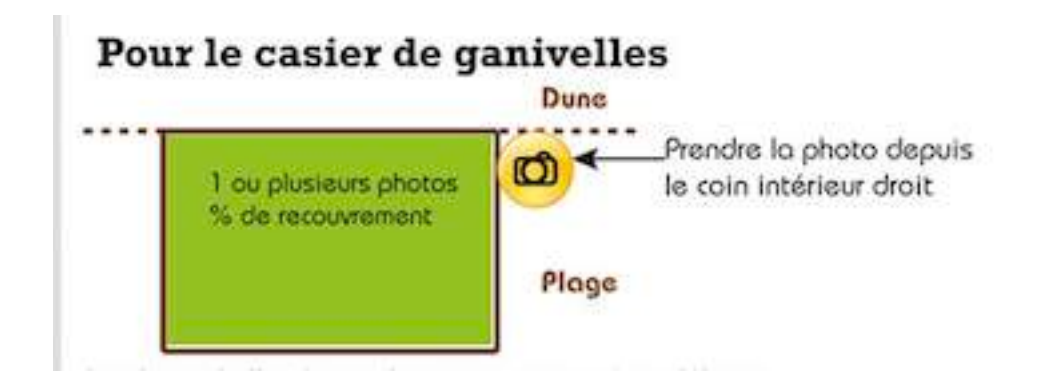

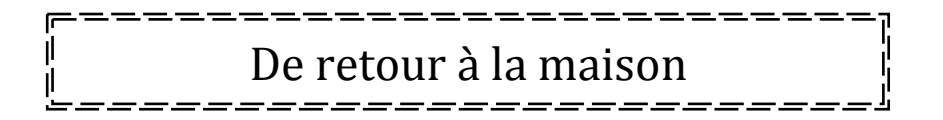

- **Reporter les données sur un fichier Excel**
- Télécharger les photos sur le bureau
- **Les renommer avec la nouvelle codification** (à la fin du livret)
- Poster l'ensemble (photos renommées et fichier Excel) sur DropBox

Utilisation de Dropbox : tutoriel

- **Avant tout**: acceptez le partage du dossier (application DropBox (basic) gratuite), que le RIEM envoie, et créez un compte personnel DropBox gratuit (basic) https://www.dropbox.com/fr/basic
- Ensuite, Créez un dossier sur votre ordinateur
- Transférez toutes **les photos du suivi renommées** dans ce nouveau dossier ainsi que le fichier Excel de report de données

Si vous avez plusieurs photos d'une même scène, choisissez la meilleure (netteté, exposition, angle de vue), les photos doivent être prises **uniquement en** 

**paysage** 

- Se connecter à internet : www.dropbox.com
- Cliquer sur le fichier partagé « O.C.L.M KERJOUANNO »
- Cliquez sur « Relevés »

Dropbox > O.C.L.M. KERJOUANNO

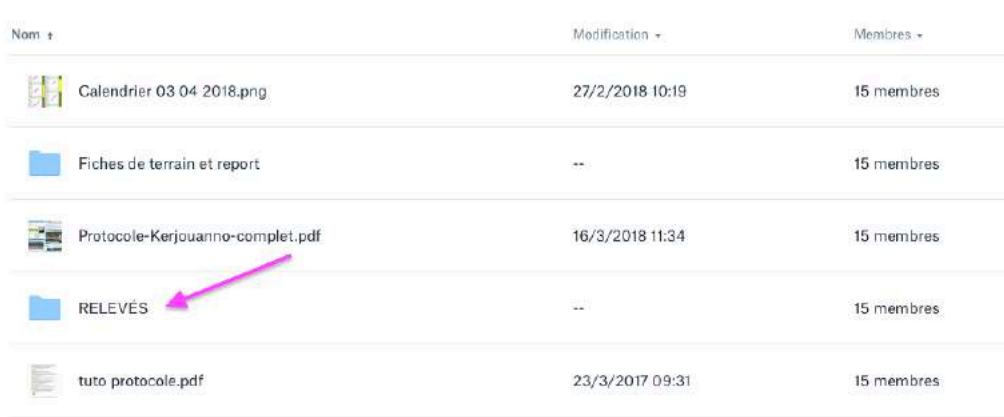

Une fenêtre s'ouvre, créez un nouveau dossier (à droite) et le renommer

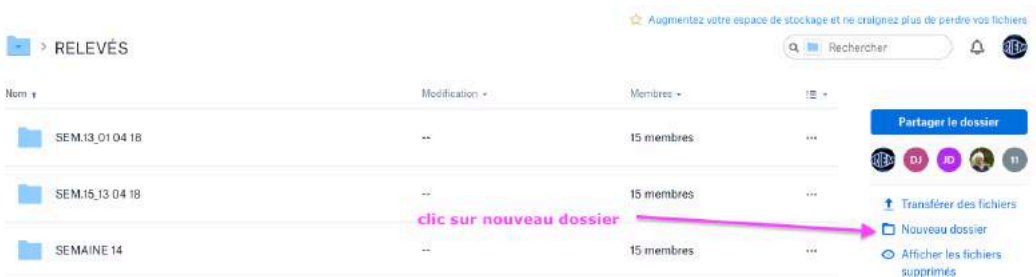

- Ouvrir le dossier
- Sélectionner toutes vos photos renommées et le fichier Excel de votre bureau et les faire glisser dans le nouveau dossier DropBox

mer vos photos : utilisation du code

- Directement sur votre ordinateur ou
- Sur Dropbox :

Ouvrez le nouveau dossier (Exemple SEM.15 13 04 18)

Sélectionnez la photo à renommer

Cliquez sur renommer (à droite)

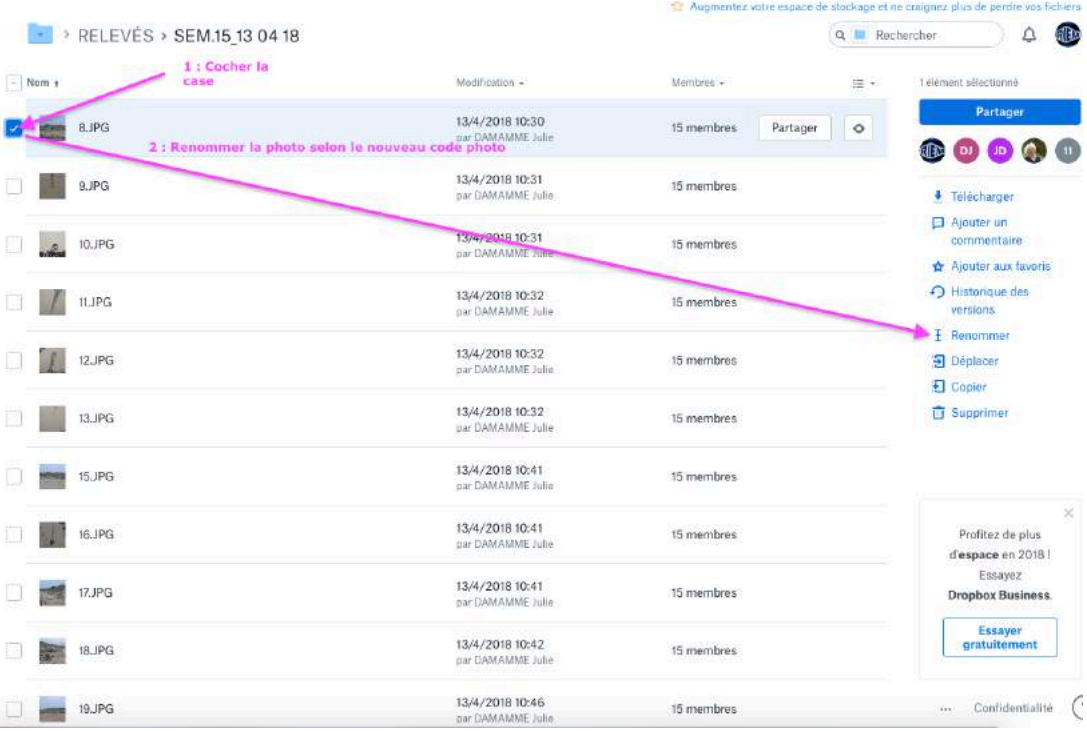

. <u>– – – – –</u> Quelques exemples de codification

**8 JPEG** : photo standardisée de l'aménagement de l'AlgoBox  $n^{\circ}$  1

Devient  $\rightarrow$  ki-agb-1-1 13-04-18

Avec, *kj* pour Kerjouanno, *agb-1* pour AlgoBox n° 1, -1- pour photo n° 1 et 13-04-18 pour la date du relevé

**9 JPEG** : photo de la perche Devient  $\rightarrow$  ki-agb-1-2 13-04-18

Avec, *kj* pour Kerjouanno, **agb-1** pour AlgoBox n° 1, -2- pour photo n° 2 et 13-04-18 pour la date du relevé

**15 JPEG** : photo standardisée de l'aménagement de la clôture à 3 fils Devient  $\rightarrow$  ki-er-1 13-04-18

Avec, *kj* pour Kerjouanno, *er* pour enrochement, -1- pour photo n° 1 13-04-18 pour la date du relevé

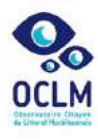

## **INDEX CODE PHOTO Kerjouanno**

#### Observatoire Citoyen du Littoral Morbihannais

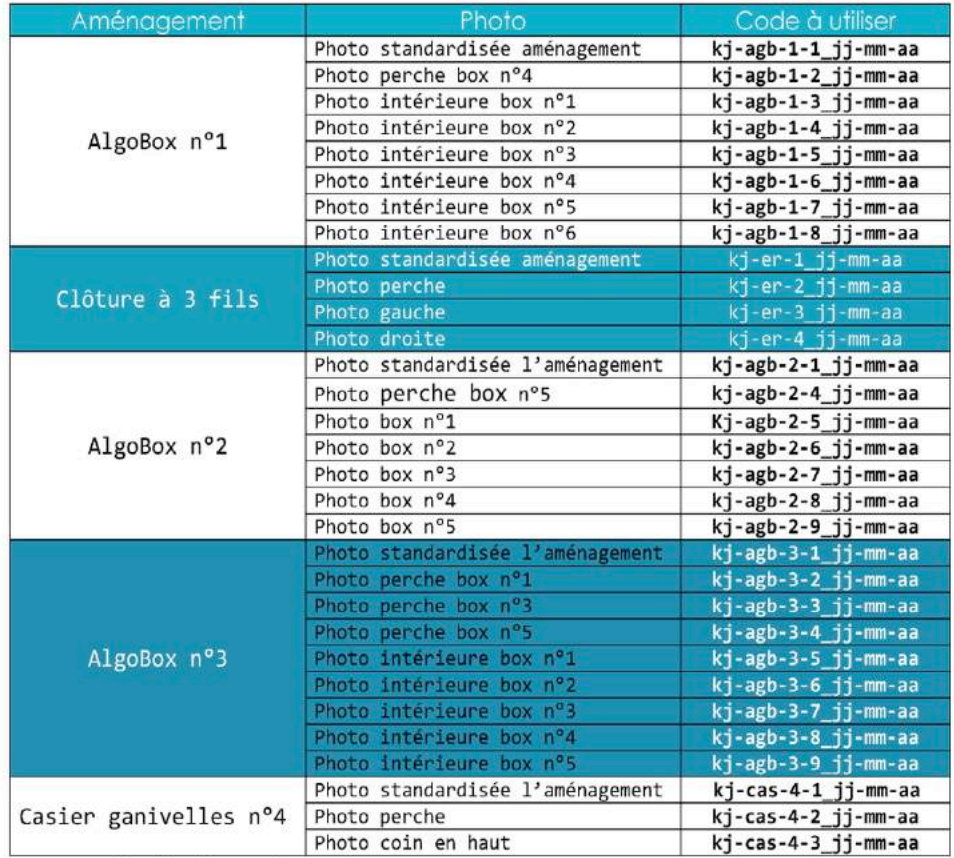

Explication du code

kj pour Kerjouanno

- . m-x pour le nom de la mission n°x (Ex : abg pour AlgoBox, er pour enrochement, et cas pour casier de ganivelles)
- · jj-mm-aa pour la date du relevé (jj : jour, mm : mois et aa : année, ex : 01-01-2018 pour le 1<sup>er</sup> janvier 2018)